# LBS를 위한 무선 인터넷 DGPS 구현

# **The Realization of the Wireless Internet DGPS for LBS**

# 강준묵\* ・ 조성호\*\* ・ 이은수\*\*\*

**Kang, Joon Mook** ・ **Cho, Sung Ho** ・ **Lee, Eun Soo**

### 要 旨

본 연구는 LBS를 위한 비주얼 베이직 Active X 컨트롤을 이용한 무선 인터넷 DGPS 구축이다. 시스템 개발에 사용된 DGPS 보정방법은 웹상의 위치 보정방법과 양방향 통신에 있어 편리성을 고려하여 좌표 보정방법을 사용하 였다. 위치정보 출력 모듈은 PictureBox 컨트롤과 bitblt 함수를 이용하여 개발하였다. 서버와 클라이언트 간의 인터 넷 DGPS 통신 모듈은 MS Comm 컨트롤, MS Winsock 컨트롤(TCP/IP), MS CommonDialog 컨트롤, MS Sysinfo 컨트롤 구성요소를 사용하여 개발하였으며 구축된 시스템을 웹에 게시하였다 구축된 시스템을 이용하여 실시간 . 무선 인터넷 DGPS를 수행한 결과, 서버 시스템 상의 클라이언트 추적, 클라이언트 시스템에서의 항법, 제 3 이용자 의 클라이언트 추적이 근 실시간 가능하였다.

핵심용어 **:** 위치기반서비스 무선 인터넷 서버 클라이언트 , ,,

#### **Abstract**

This research is to construct wireless internet DGPS using MS Visual Basic Active X control for LBS. The coordinate correction method was used in this system because of convenience of both direction communication on Web. The PictureBox control and bitblt function were used in coordinate display module. The MS Comm control, MS Winsock control (TCP/IP), MS CommonDialog control, MS Sysinfo control were used in internet DGPS communication module and published on Web. Realtime internet DGPS were tested using the system which developed in this study and near realtime monitoring through this system could be performed.

**Keywords :** LBS, wireless internet, server, client

# 1. 론 서

도시의 광역화와 복잡해지는 도시 생활권의 편리성을 제공하기 위한 LBS(Location Based Service)개발을 위해 서는 우선적으로 정확한 위치 정보를 파악하는 것이 필 수적이다. 현재 우리나라는 최첨단 IT 기술을 보유하고 있으며 지속적인 발전이 이루어지고 있다. 이러한 IT기 술의 발전은 인터넷의 급속적인 보급과 함께 다양한 분 야의 발전에 기초를 제공하고 있으며, LBS 개발과 활용 에 있어서도 기초적인 제반 기술을 제공하고 있다.

이 같은 IT 기술의 발전을 기초로 정확한 위치정보의 제공을 통한 LBS의 활용을 극대화하기 위해서는 지속적 인 IT 기술의 발전 뿐만 아니라, 위치정보의 정확도 향상 을 위한 지속적인 연구가 필요하다. 위치정확도는 LBS 구축상의 핵심적 사항으로 현재 수 m의 정확도를 유지하 고 있으며, 이는 실질적인 LBS의 다양한 분야의 활용에 한계를 가지게 한다.

최근 이러한 문제를 해결하기 위해 LBS의 위치정확도 향상을 위해 모바일과 GPS(Global Positioning System) 를 연계한 연구가 진행되고 있지만, 사용자 중심의 실시 간 GPS 단독위치 결정은 다양한 오차를 포함하고 있기 때문에 수 m 내의 위치정보제공은 불가능하다. 이러한 문제를 해결하기 위한 방법으로는 DGPS(Differential Global Positioning System) 기법을 들 수 있다. 그러나 LBS 활용 의 극대화를 위한 DGPS 기법의 활용을 위해서는 장거리 구간에서의 기지국과 이동국간의 보정 신호 전송 문제,

<sup>2008</sup>년 1월 7일 접수, 2008년 2월 5일 채택

 $\vec{p}$ 회원·충남대학교 공과대학 토목환경공학부 교수 (imkang@cnu.ac.kr)

<sup>\*\*</sup> 교신저자·정회원·우송공업대학 토목공학과 초빙교수 (gisbond@hanmail.net)

<sup>\*\*\*</sup> 명지전문대학 지적정보과 조교수 (eslee71@empal.com)

기준국의 문제, 사용자의 실시간 보정신호 활용 문제 등 을 해결해야 한다. 또한 DGPS를 통해 얻어진 위치정보 를 LBS와 접목하여 활용하기 위해서는 일반 사용자 중 심의 위치확인이 필요하며, 이를 위해서는 사용자의 위 치변화를 지도상에서 실시간으로 표현할 수 있는 시스템 의 구축이 필요하다.

이현직 등(2005)은 CDMA를 이용하여 보정량을 전송 함으로써 LBS를 구현하는 연구를 진행하였다. 허민 등 (2005)은 전자표지석의 위치를 이용한 LBS에 관한 연구 를 진행하여 개괄지 3km, 도심지 0.5km 이내에서 통신이 가능하도록 하였다 그러나 이러한 연구들은 특정 컴퓨 . 터 프로그램에서만 구현되어지며, 제한된 거리에서만 통 신이 가능한 실정이다. 임승현 등(2005)은 PDA와 GPS를 이용한 교통사고 정보관리 시스템에 관한 연구를 진행하 였다. 그러나 내부 서버로만 국한되어 있고 양방향이 아 닌 단방향 시스템, 저장용량의 한계 등이 문제점으로 지 적되고 있다. 김시곤 등(2003)은 휴대폰과 기지국을 이용 하여 차량의 통행속도를 계산함으로써 간접적인 차량의 통행 흐름을 파악하고자 하는 연구를 진행하였다. 그러 나 휴대폰과 기지국에 의한 위치 결정방법은 현행 약 2km 마다 위치해 있는 기지국을 기준점으로 사용하므로 GPS 방법에 비해 매우 취약한 위치결정을 제시한다. 100m 간격의 소형기지국 건설을 제시하고 있으나 이 역시 비 용부담이 따르는 문제가 있다. 이상의 연구들은 거리제 한, 특정 프로그램, 단방향 시스템, 소요 비용 등의 문제 점을 내포하고 있으며, 이를 해결하기 위해서는 인터넷 통신 시스템과 인터넷 기반 응용 프로그램의 이용이 요 구된다.

이에 본 연구에서는 LBS를 위해 활용되고 있는 위치정 확도 문제를 해결하고자 이미 측지분야에서 연구 개발되 어 그 정확도가 검증된 DGPS를 LBS와 접목하여 활용하 고자 한다. 위치정확도 향상을 통한 LBS 활용을 극대화 하기 위해서는 이동 중 정확한 실시간 위치정보가 필요 하며, 실시간 위치정보를 제공받기 위해서는 통신을 통 한 무선 인터넷 활용이 필요하게 된다. 이처럼 무선 인터 넷과 DGPS결합은 LBS를 위한 정확한 위치정보 제공에 있어 중요한 핵심 사항이다. 따라서 본 연구에서는 DGPS 오차요인 파악과 DGPS 요소개발을 통해 무선 인터넷 DGPS를 개발하고 위치정보 출력모듈과 통합하여 LBS 를 위한 무선 인터넷 DGPS 통합시스템을 구현하여 시스 템 평가를 하고자 한다.

# 2. 연구방법

LBS활용의 다양화를 위해서는 위치정확도 향상이 선

행되어야 하며, 이는 무선 인터넷 DGPS 개발과 사용자 중심의 자동위치 출력모듈의 개발 및 통합을 통해 이루어 진다. 무선 인터넷 DGPS 개발을 위해서는 현재 사용되고 있는 DGPS 보정방법인 의사거리 이용 방법과 좌표변화 방법에 대해 각 방법의 특징을 파악한다. 최적의 DGPS 보정방법의 결정을 위해 현재 운영 중인 국토지리정보원 의 상시관측 자료를 이용하여 점유위성과 기선거리에 따 른 오차특성을 파악하고 두 보정방법에 대한 성과를 비 교하여 DGPS의 활용을 위한 최적의 보정방법을 결정한 다. 또한 좌표보정 방법 시에 발생하는 점유 위성의 불일 치에 따른 오차를 최소화 하고자 점유 위성 보정 알고리 즘을 개발하여 활용한다.

LBS를 위한 위치 출력 모듈과 무선 인터넷 DGPS의 통합은 기준국 서버, 이동국 및 제 3 이용자 클라이언트 시스템으로 구성되며, 서버와 클라이언트 시스템은 GPS 로부터 얻은 각각의 위치를 보정하여 정밀한 위치좌표가 결정되면 해당하는 수치지도를 자동으로 인식하여 사용 자 중심의 위치에 따른 지도 화면 출력을 제공하는 시스 템으로 구성된다. 시스템 상의 위치확인을 위한 출력은 웹에서 이루어지므로 사용자의 모니터에 따른 화면 출력 과의 관계도 고려해야 한다. 이를 위해 비주얼 베이직의 구성요소인 MS Sysinfo 컨트롤을 이용하여 적절한 화면 출력 방안을 모색한다. 또한 웹에서의 수치지도 활용을 원활히 하기 위해 수치지도에 필요한 부분만을 편집하여 사용하므로 데이터량에 의한 전송의 부하를 최소화 하고 자 각 수치지도로부터 필요한 레이어만을 재편집하여 데 이터전송 문제를 해결한다.

기준국 서버 시스템은 실시간으로 보정량을 계산하는 기능, 클라이언트들의 접속 현황을 보여주는 기능, 접속 된 이동국 클라이언트로 보정량을 전송하는 기능, 접속 된 이동국 클라이언트로부터 이동국의 최종좌표를 전송 받아 서버 화면에 출력하는 기능, 접속된 제 3 이용자 클 라이언트로 이동국의 최종 좌표값을 전송하는 기능을 필 요로 한다. 접속 현황, 보정량 전송, 이동국 클라이언트로 부터 최종좌표 수신, 제 3 이용자 클라이언트로의 최종 좌표값 전송은 MS Winsock 컨트롤을 이용하여 개발하 고자 한다.

이동국 클라이언트 시스템은 기준국 서버에 접속하는 기능, 기준국 서버로부터 전송된 보정량을 수신하여 좌 표를 계산하는 기능, 계산된 좌표를 화면출력하고, 기준 국 서버로 전송하는 기능을 필요로 한다. 기준국 서버 접 속과 보정량 송·수신은 MS Winsock 컨트롤을 이용하여 개발한다.

제 3 이용자 클라이언트 시스템은 기준국 서버에 접속 하는 기능과 서버로부터 전송된 이동국의 좌표를 수신하

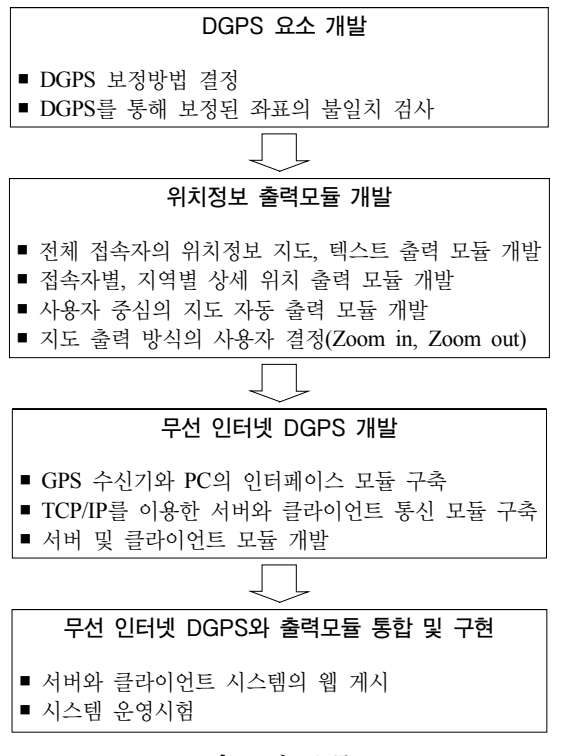

그림 **1.** 연구흐름도

여 화면 출력하는 기능을 필요로 하는데 기준국 서버 접 속과 좌표 수신기능은 MS Winsock 컨트롤을 이용하여 구축한다. 작성된 시스템들은 서로 맞물려 있기 때문에 시스템간의 정보 공유에 대한 이벤트 발생 순서를 명확 히 설정하여 원활한 운영을 유도한다.

이와 같이 구성된 시스템의 활용에 있어 문제점을 파악 하고자 각 기선별 대상지역을 설정하여 시스템의 문제점 을 파악하고 보완하여 수정된 시스템을 웹에 게시하며, 실제 대상지역에 대해 이동 실험을 수행하여 개발된 시 스템의 안정성을 평가한다 연구내용에 대한 흐름도는 . 그림 1과 같다(강준묵 등, 2004).

# 3. 무선 인터넷 DGPS 개발

#### 3.1 DGPS 오차요인 특성파악

DGPS의 보정방법은 의사거리 보정방법과 좌표 보정 방법으로 나눌 수 있다(Hofmann-Wellenhof 등, 1997). 의사거리 보정방법을 이용할 경우 이동국에 대한 완벽한 DGPS가 구현될 수 있으나, 수신된 각각의 위성에 대한 의사거리의 보정신호 생성, 전송부분, 수신된 보정신호를 각각의 의사거리에 보정하는 방법에 있어 알고리즘이 복 잡해지는 문제가 있다 반면에 좌표 보정방법은 기지국 . 좌표에 대한 3차원 보정량만 계산하면 되므로 보정량 생 성 및 전송이 의사거리 보정방법에 비해 간단하다. 또한 수신된 보정신호를 실시간 계산된 이동국의 좌표에 산술 계산하여 최종 좌표를 산출하기 때문에 의사거리 보정방 법에 비해 편리함을 제공한다. 그러나 좌표보정방법의 경우 동일 GPS 위성조합을 구성해야만 정밀한 보정이 가능하다는 문제점을 가지고 있다 본 연구에서는 위에 . 언급한 두 가지 보정 방법을 수행하고 그 차이를 비교함 으로서 좌표보정방법의 활용가능성을 알아보고자 하였 다. 의사거리 보정방법에 의한 미지측점의 결과값과 좌 표 보정방법에 의한 미지측점의 결과값을 산출하여 서로 비교해봄으로써 두 보정방법의 특성을 파악하고자 하였 다. 이를 위해 기지국 및 기지국과 약 55m 떨어진 측점에 서 약 10분간 정적 GPS관측을 수행하였다.

의사거리 보정방법은 결국 상대측위 개념과 같기 때문 에 표 1의 기지국 좌표를 고정으로 하여 미지측점에 대한 단일차 상대측위를 수행하였으며 그 결과의 일부분은 표 2와 같다(강준묵 등, 2002).

표 2는 의사거리 보정방법의 결과값이므로 이를 좌표 보정방법에 의해 계산된 결과값과 비교하기 위해 고정점 과 미지측점에 대한 절대측위를 각각 수행하고 각 epoch 별 절대측위 결과값과 표 1의 고정점 좌표값의 차이를 이용하여 좌표 보정량을 얻을 수 있으며 이 보정량을 미 지측점에 더하여 좌표 보정을 수행할 수 있다. 고정점에 대한 절대측위 결과, 좌표 보정량, 좌표 보정성분별 표준 편차 및 확률오차, 미지측점의 좌표 보정 결과의 일부분 은 각각 표 3, 표 4, 표 5, 표 6과 같다. [ 설대즉위 결과값과 표 1의 고성섬 *4*<br>용하여 좌표 보정량을 얻을 수 있으며<br>측점에 더하여 좌표 보정을 수행할 수<br>한 절대측위 결과, 좌표 보정량, 좌표 1<br>차 및 확률오차, 미지측점의 좌표 보정<br>- 각각 표 3, 표 4, 표 5, 표 6과 같다<br>- 각각 표 3, 표 4, 표 5, 표 6과 같다<br>표 5의 dxdy 보정량은  $\sqrt{(\Sigma dx^2 + \Sigma dy^2)}$ 

표 5의 dxdy 보정량은  $\sqrt{(\Sigma dx^2 + \Sigma dy^2)}$  에 대한 표주편

표 **1.** 고정점의 측지좌표 및 지심좌표

| 측 지 좌 표           |                 | 지 심 좌 표 |              |
|-------------------|-----------------|---------|--------------|
| $\phi$ (도-분-초)    | 36-21-51.07269  | X(m)    | -3119484.117 |
| $\lambda$ (도-분-초) | 127-20-49.40140 | Y(m)    | 4087939.109  |
| h(m)              | 96.933          | Z(m)    | 3760866.657  |

표 **2.** 미지측점에 대한 상대측위 단일차 결과

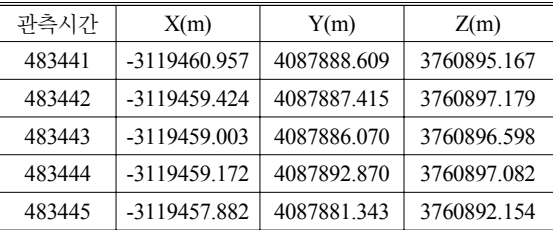

韓國地形空間情報學會誌

표 **3.** 고정점에 대한 절대측위 결과

| 관측시간   | X(m)         | Y(m)        | Z(m)        |
|--------|--------------|-------------|-------------|
| 483441 | -3119485.688 | 4087938.401 | 3760869.947 |
| 483442 | -3119487.207 | 4087940.137 | 3760869.284 |
| 483443 | -3119487.857 | 4087940.907 | 3760869.456 |
| 483444 | -3119487.365 | 4087939.759 | 3760868.574 |
| 483445 | -3119487.125 | 4087942.333 | 3760871.099 |

표 **4.** 좌표 보정량

| 관측시가   | dx(m) | dy(m)    | dz(m)    |
|--------|-------|----------|----------|
| 483441 | 1.571 | 0.708    | $-3.290$ |
| 483442 | 3.090 | $-1.028$ | $-2.627$ |
| 483443 | 3.740 | $-1.798$ | $-2.799$ |
| 483444 | 3.248 | $-0.650$ | $-1.917$ |
| 483445 | 3.008 | $-3.224$ | -4 442   |

표 **5.** 좌표보정성분별 표준편차 및 확률오차

| 구부       | dx보정<br>(m) | dy보정<br>(m) | dz보정<br>(m) | dxdy보정<br>(m) |
|----------|-------------|-------------|-------------|---------------|
| 표주펴차     | 2.262       | 3.135       | 2.200       | 2.342         |
| 50% 확률오차 | 1.526       | 2.115       | 1.484       | 1.580         |
| 95% 확률오차 | 4.435       | 6.146       | 4.312       | 4.591         |

표 **6.** 미지측점에 대한 좌표보정 결과

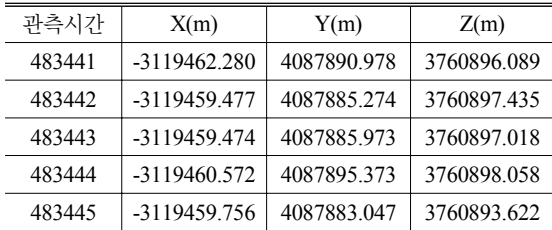

차와 확률오차이다.

좌표 보정방법의 경우 앞서 언급한 바와 같이 동일 GPS 위성조합을 구성해야만 정밀한 보정이 가능하다는 문제점을 가지고 있다. 따라서 기지국과 이동국간 관측 위성수가 다르다면 동일 조건이 성립하지 않기 때문에 문제가 발생할 수 있다. 따라서 미지측점에 대한 라이넥 스 파일을 편집하여 관측 위성수를 줄인 후 단일차 상대 측위와 좌표 보정을 수행하였으며 그 결과의 일부분은 표 7, 표 8과 같다.

미지측점에 대한 참값을 표 의 값으로 가정할 때 표 2 6 미지측점에 대한 좌표보정 결과, 표 7 관측 위성수 4대

표 **7.** 관측 위성수 대일 경우의 단일차 상대측위 결과 4

| 관측시간   | X(m)         | Y(m)        | Z(m)        |
|--------|--------------|-------------|-------------|
| 483441 | -3119464.606 | 4087900.609 | 3760907.100 |
| 483442 | -3119463.149 | 4087894.208 | 3760905.965 |
| 483443 | -3119461.725 | 4087889.503 | 3760902.263 |
| 483444 | -3119462.677 | 4087897.663 | 3760902.102 |
| 483445 | -3119464.710 | 4087896.345 | 3760904.731 |

표 **8.** 관측 위성수 대일 경우의 좌표보정 결과 4

| 관측시간   | X(m)         | Y(m)        | Z(m)        |
|--------|--------------|-------------|-------------|
| 483441 | -3119463.034 | 4087901.317 | 3760903.810 |
| 483442 | -3119460.059 | 4087893.180 | 3760903.338 |
| 483443 | -3119457.985 | 4087887.705 | 3760899.464 |
| 483444 | -3119459.429 | 4087897.013 | 3760900.185 |
| 483445 | -3119461.702 | 4087893.121 | 3760900.289 |

표 **9.** 관측 위성수에 따른 좌표보정결과

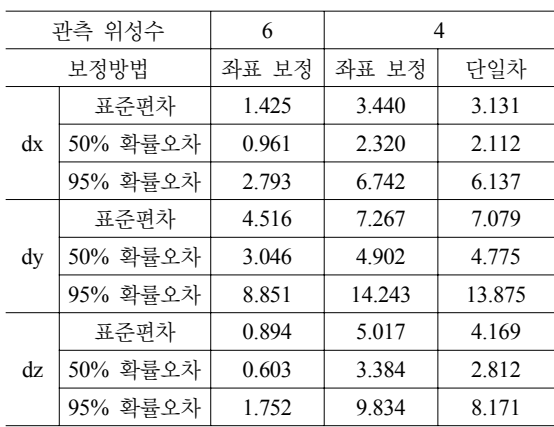

일 경우의 단일차 상대측위 결과, 표 8 관측 위성수 4대 일 경우의 좌표보정 결과에 대한 각각의 차이값을 계산 한 후 차이값에 대한 표준편차 및 확률오차를 구하였으 며 표 9와 같다. 관측 위성수 6대와 4대일 경우 좌표 보정 에 의한 결과값과 단일차 상대측위 결과값을 비교하면 보정 방법에 영향을 받기 보다는 관측되는 위성의 수에 의하여 보정된 결과값의 정밀도가 증대됨을 알 수 있으 며 각 성분별 편차 양상은 그림 2, 그림 3, 그림 4와 같다. 이상의 결과에서 좌표 보정방법이 의사거리 보정방법 에 비해 결코 정확도가 떨어지지 않음을 알 수 있으며 본 연구에서는 DGPS 보정방법으로 좌표 보정방법을 사 용하였다.

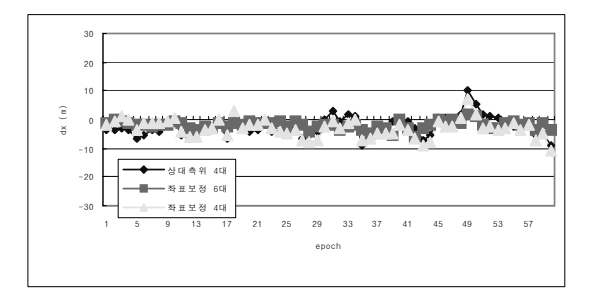

**그림 2.** 보정방법 및 관측 위성수에 따른 dx성분 편차량

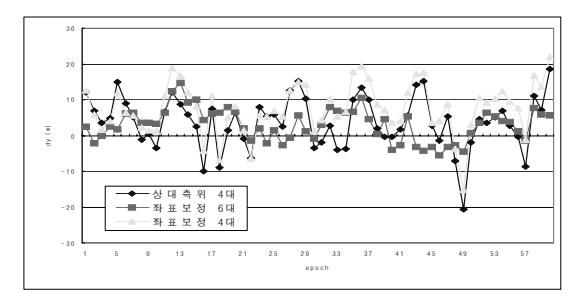

**그림 3.** 보정방법 및 관측 위성수에 따른 dy성분 편차량

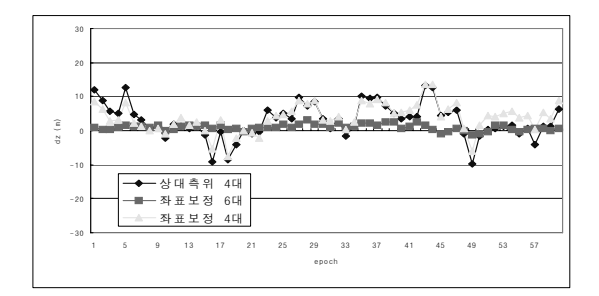

그림 4. 보정방법 및 관측 위성수에 따른 dz성분 편차량

### 3.2 위치정보 출력 모듈 개발

### 3.2.1 수치지도 편집

1/5,000 수치지형도의 1도염의 파일 크기는 지역에 따 라 약간의 차이는 보이지만 대부분이 5MEGA Bite를 초 과하므로 이는 시스템 상의 원활한 실행에 있어 문제가 야기된다. 이러한 무제점을 최소화하고 사용자에게 필요 한 레이어만을 재편집 했다.

수치지형도의 레이어 코드 중 필요한 레이어만으로 재 구성하고 다시 dxf 포맷을 이미지 파일로 변환하여 사용 하였다.

그림 5는 필요한 레이어를 추출하여 재편집하는 과정을 나타내고 그림 6은 편집 전 후의 수치지형도를 나타낸다. 편집 전과 편집 후를 비교해 보면 편집 후의 이미지는 줌인 기능을 수행한 경우 위치 추적을 원활하게 할 수

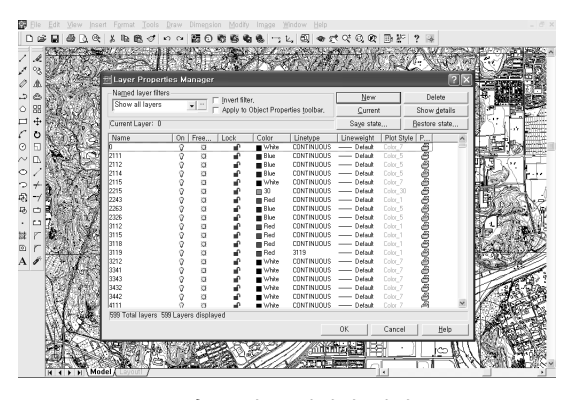

그림 **5.** 필요 레이어 편집

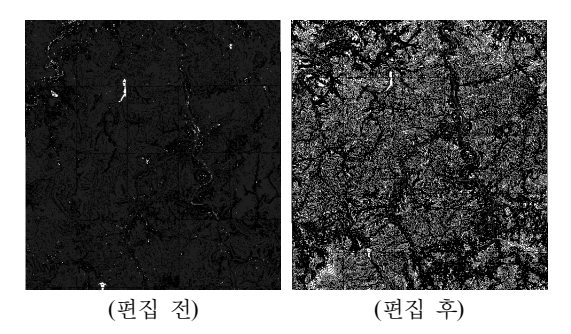

**그림 6.** 수치지형도(1: 5,000) 편집 전과 후

있도록 도와준다 또한 사용자가 원하는 내용은 재편집 . 해서 사용할 수 있도록 조정할 수 있다.

#### 3.2.2 사용자 중심의 지도 자동 출력

수치지도를 지역별로 위치 출력을 하는 방법 중 대표적인 두 가지 방법은 첫째 아스키 파일 형식인 dxf 파일을 불러 들여 화면에 출력하는 방법과 둘째 수치지도 파일을 래스 터 파일로 변환하여 화면에 출력하는 방법이 있다 첫 번째 . 방법은 수치지도를 그대로 사용한다는 장점이 있으나, 수치 지도를 불러들이는 모듈 개발에 많은 노력과 시간이 투여 되며 본 연구의 취지를 고려할 때 비효율적이므로 두 번째 방법을 사용하였다. 즉, 수치지도 파일을 ipg나 bmp 또는 tiff 파일로 변환하여 픽쳐 박스에서 불러 오는 방법을 사 용하였으며 지역이 선택되면 dp1.Picture = LoadPicture ("c:\temp\대전25\_ori\_200.bmp") 구문이 수행되도록 하였 다. dp1은 픽쳐 박스의 이름이고 대전25 ori 200.bmp는 수치지도의 변환된 그림 파일이다 인터넷 구현 시 앞의 . 루트 대신 bmp 파일이 위치한 주소를 명시해주면 된다. 변환에 사용된 수치지도는 1:5,000 축척으로 25장의 수 치지도를 조합하였으며 조합된 수치지도를 래스터 변환 프로그램을 이용하여 래스터 파일로 변환하였다. 25장의

수치지도가 하나로 통합되었기 때문에 PictureBox dp1에 는 수치지도의 일부분밖에 나타나지 않는다. 따라서 픽 쳐박스 컨트롤 배열을 이용하여 두개의 픽쳐박스를 사용 하도록 하였다.

본 연구에서는 컨트롤 배열을 사용하고자 하였기 때문 에 앞에서 코딩한 그림파일을 불러오는 구문인 dp1.Picture = LoadPicture("c:\temp\대전25\_ori\_200.bmp") 구문은  $dp1(0)$ .Picture = LoadPicture("c:\temp\대전25\_ori\_200.bmp") 로 바뀌게 된다.  $dp1(0)$ . AutoSize = True, 그리고  $dp1(0)$ . Visible = False로 설정한다. 즉, 픽쳐박스 첫 번째 컨트롤 배열인 dp1(0)은 실제 크기로 표시되지만 보이지는 않게 설 정하는 것이다. 두 번째 컨트롤 배열인 dp1(1).AutoRedraw = True로 설정하고, dp1(1).PaintPicture dp1(0).Picture, 0, 0, dp1(1).ScaleWidth, dp1(1).ScaleHeight, 0, 0, dp1(0). ScaleWidth, dp1(0).ScaleHeight로 설정하므로써 두 번째 컨트롤 배열인 dp1(1)의 크기에 맞도록 첫 번째 컨트롤 배열인 dp1(0) 그림을 새로 그리도록 하였다.

이렇게 하면 25장의 1:5000 수치지도가 그림 8과 같이 하나로 통합되어 나타난다. 그러나 실제보다 너무 축소

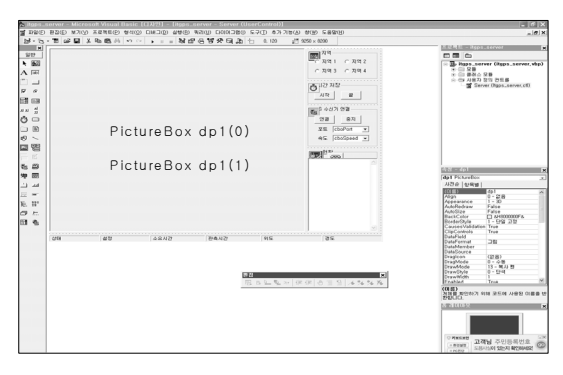

그림 **7.** 위치 출력 컨트롤

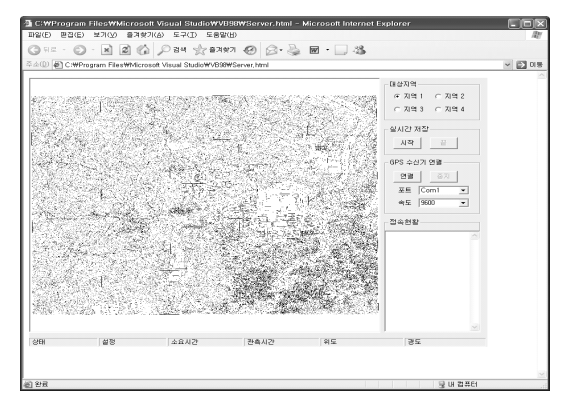

그림 **8.** 수치지도의 전체가 표현된 화면

되어 나타나기 때문에 구분이 힘들게 된다. 따라서 절충 된 사용자 중심의 표현이 요구된다. 이를 위해 25장의 수 치지도를 하나로 통합하여 나타내고자 하였으나 그럴 경 우 너무 축소되어 그림이 겹쳐지는 현상이 나타난다 이. 를 해결하기 위해서는 중앙부분이 보이도록 하게 하는 방법이 있다. 즉, 중점을 중심으로 원래의 축척대로 화면. 에 나타나도록 하는 것이다. 이를 위해 bitblt 함수를 이용 하였다(주경민 외, 2000). bitblt 함수는 Private Declare Function BitBlt Lib "gdi32"(ByVal hDestDC As Long, ByVal X As Long, ByVal Y As Long, ByVal nWidth As Long, ByVal nHeight As Long, ByVal hSrcDC As Long, ByVal xSrc As Long, ByVal ySrc As Long, ByVal dwRop As Long) As Long와 같다. 컨트롤 배열인 dp1(0) 의 AutoRedraw, AutoSize, Visible 속성은 false, dp1(1)의 AutoRedraw, AutoSize, Visible 속성은 True 하였다. 중점 에 나타내기 위해서 1:5,000의 수치지도 도곽선과 시스템 화면상의 도곽선을 대응시킬 필요가 있으며 그림 9와 같다.

화면 중심의 좌표는 각 측점에서 비례식으로 구한 후 4 , 측점의 평균값으로 구할 수 있으며 수치지도 좌표는 화 면상 좌표로 표시될 수 있다.

즉, 수치지도 종좌표는 (325263.600+325270.790+ 322489.710+322496.900)/4 = 323880.250, 수치지도 횡좌 표는 (226640.890+228882.450+226649.420+228891.819)/4 = 227766.145 이며, 화면상의 종좌표는 (1934+1931+2742+ 2740)/4 = 2336.75, 화면상의 횡좌표는 (1324+1978+ 1327+1981)/4 = 1652.500이다. 따라서 수치지도 좌표는 화면상 좌표로 표시될 수 있다 이때 화면상 좌표는 시스 . 템 출력 화면의 상단좌표이므로 이 좌표를 중심으로 오 기위해 종좌표는 285, 횡좌표는 300을 감해 준다. 285와 300은 단지 화면상의 중심에 출력되도록 하기위한 수치 이다. 최종 화면 출력 좌표는 종좌표 2051.75, 횡좌표 1352.5이며 최종 좌표에 의해 출력된 화면은 그림 10과 같다.

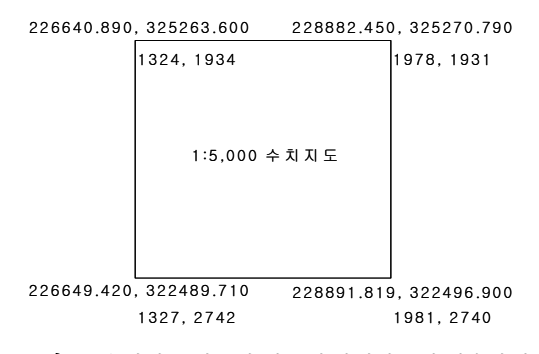

그림 **9.** 수치지도 좌표와 시스템 화면좌표의 대응관계

만약, 종좌표 323000.000, 횡좌표 228000.000이라면 종 좌표와 횡좌표로 나누어 계산할 수 있다 왼쪽 상단과 왼 . 쪽 하단의 차이는 수치지도상 종좌표의 경우 325263.600- 322489.710=2773.890이고 화면상 종좌표의 경우는 2742 -1934=808이다. 또한 수신기 종좌표와 왼쪽 상단 종좌표의 차이는 325263.600-323000.000=2263.600이므로 비례식으 로 화면상 왼쪽 상단 종좌표와의 차이를 구할 수 있으며 2773.890:2263.600=808:X로 X=660이 된다. 따라서 상단 좌표로 구한 화면상 종좌표는 왼쪽 상단 화면상 좌표인 1934에 660을 더하여 2594가 된다. 오른쪽 상단과 오른쪽 하단의 차이는 수치지도상 종좌표의 경우 종좌표간의 차인 325270.790-322496.900=2773.890이고 화면상 종좌표의 경우는 2740-1931=809이다. 또한 수신기 종좌표와 왼쪽 상 단 종좌표의 차이는 325270.790-323000.000=2270.790이 므로 비례식으로 화면상 오른쪽 상단 종좌표와의 차이를 구할 수 있으며 2773.890:2270.790=809:X로 X=662가 된다. 따라서 상단 좌표로 구한 화면상 종좌표는 오른쪽 상단 화면상 좌표인 1931에 662를 더하여 2593이 된다. 두 좌표의 평균값은 2594이며 이 값이 화면에 나타낼 값 이 된다. 왼쪽 상단과 오른쪽 상단의 차이는 수치지도상 횡좌표의 경우 228882.450-226640.890=2241.560이고 화면상 횡좌표의 경우는 1978-1324=654이다. 또한 수신 기 횡좌표와 왼쪽 상단 횡좌표의 차이는 228000.000- 226640.890=1359.110이므로 비례식으로 화면상 왼쪽 상 단 횡좌표와의 차이를 구할 수 있으며 2241.560:1359.11= 654:X로 X=397이 된다. 따라서 상단 좌표로 구한 화면상 횡좌표는 왼쪽 상단 화면상 좌표인 1324에 397을 더하여 1721이 된다. 왼쪽 하단과 오른쪽 하단의 차이는 수치지 도상 횡좌표의 경우 228891.819-226649.420=2242.399이 고 화면상 횡좌표의 경우는 1981-1327=654이다. 또한 수 신기 횡좌표와 왼쪽 상단 횡좌표의 차이는 228000.000226649.420=1350.580이므로 비례식으로 화면상 왼쪽 상 단 횡좌표와의 차이를 구할 수 있으며 2242.399:1350.580= 654:X로 X=394가 된다. 따라서 상단 좌표로 구한 화면상 횡좌표는 왼쪽 상단 화면상 좌표인 1327에 394를 더하여 1721이 된다. 두 좌표의 평균값은 1721이며 이 값이 화면 에 나타낼 값이 된다. 앞서 구한 값은 화면상 종좌표 2594, 횡좌표 1721로 각각 285와 300을 감해 주다. 이는 화면상 중심점에 표현하기 위한 계산이다.

#### 3.2.3 TCP/IP 서버-클라이언트 통신 모듈 구축

웹상에서의 DGPS 시스템의 구성은 그림 11과 같이 기 준국 서버와 이동국 클라이언트로 나뉘어 진다. 서버와 클라이언트는 각각 GPS 수신기와 연결되어 실시간으로 GPS 관측 자료를 수신 받는다. 클라이언트가 서버에 접속 하게 되면 서버는 자동적으로 epoch와 보정량을 특별한 기호를 추가하여 클라이언트에게 전송하게 된다 클라이 . 언트는 기준국 서버로 전송되는 여러 정보 가운데 특별한 기호가 추가된 정보를 추출하여 클라이언트 화면에 위치 를 출력하고 동시에 클라이언트의 보정된 위치를 역시 특 별한 기호를 추가하여 서버로 전송한다. 서버에서는 클라 이언트로부터 전송되는 여러 정보 중에 사전 정의된 특별 한 기호를 추출하고 이를 서버 화면에 출력한다.

본 연구에서는 MS 비주얼 베이직을 이용하여 표 9와 같이 서버와 클라이언트 통신 모듈을 구축하였다 통신 모 . 듈에는 MS Comm 컨트롤, MS Winsock 컨트롤(TCP/IP), MS CommonDialog 컨트롤, MS Sysinfo 컨트롤 구성요 소를 사용하였다. MS Comm 컨트롤은 서버와 클라이언 트에 각각 GPS 수신기와 연결되어 자료를 실시간으로 수신하는데 사용되며, MS Winsock 컨트롤(TCP/IP)은 클 라이언트들의 서버 접속, 보정량 전송, 클라이언트의 최 종 좌표 전송에 사용된다. MS CommonDialog 컨트롤은 모니터링 지도정보를 담고 있는 파일을 불러들이는데 사

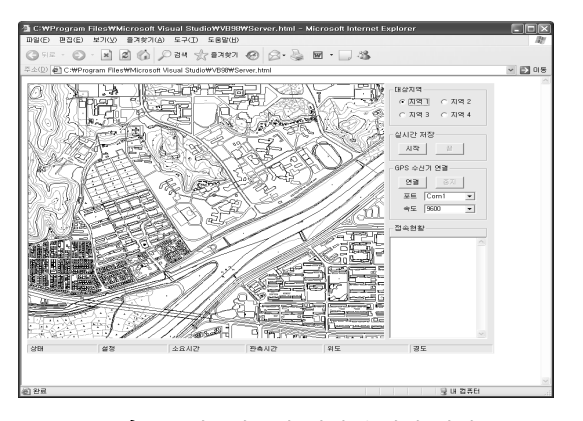

**그림 10.** 최종좌표에 의해 출력된 화면 그리 그리 그림 11. 시스템 구성 및 흐름도

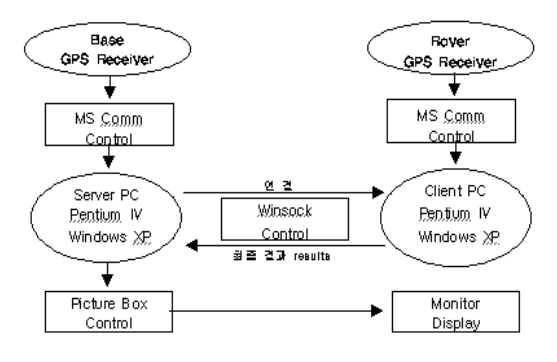

표 10. 인터넷 DGPS 서버 및 클라이언트 구성

| 이 름    | 내 용                                                                                                    |
|--------|----------------------------------------------------------------------------------------------------|
| Server | 모니터링 지도 화면 출력<br>GPS 수신기의 자료 수신 및 실시간 저장<br>이동국과 일반사용자의 접속허가<br>접속된 이동국 보정량 전송 및 최종좌표 수신<br>수신한 이동국 최종좌표 접속사용자에 전송 |
| Rover  | 모니터링 지도 화면 출력<br>GPS 수신기의 자료 수신 및 실시간 저장<br>기준국 서버 접속<br>기준국 서버 보정량 수신 및 최종좌표 계산<br>최종좌표 화면출력 및 기준국 서버로 전송         |

용된다.

서버시스템은 대상지역을 나타내주는 부분과 실시간 저장부분, GPS 수신기 연결 부분, 클라이언트들의 접속 현황을 나타내는 부분으로 구성되어 있다.

TCP/IP를 이용하기 위해서 winsock 컨트롤을 이용하였 으며, 서버의 경우 winsock().LocalPort와, winsock().Listen 기능을 사용하여 클라이언트의 접속에 대기하도록 하였다. 클라이언트에서 서버 접속 연결은 winsock().RemoteHost 와 winsock(). RemotPort, winsock().Connect 기능을 사용 하였다. 인터넷에서 구현되어야 하기 때문에 실시간 저 장 부분과 GPS 수신기 연결부분은 지도보기 버튼 이벤 트가 수행되어야만 활성화 되도록 작성하였다 클라이언 . 트 시스템은 서버 시스템과 거의 비슷하며 서버 시스템 접속 현황대신 서버 접속으로 바꾸었으며, 클라이언트의 좌표를 알 수 있도록 좌표 표시항목을 추가하였다.

# 4. 무선 인터넷 DGPS와 출력모듈 통합 및 구현

본 연구에서 사용한 인터넷 웹 사이트의 주소는 'http://www.itgps.org'이다. 이 사이트는 자바 스크립을 주로 이용하였으며 세로로 구성된 풀다운 메뉴방식을 채 택하였다.

인터넷에 연결된 각각의 개인용 컴퓨터들은 동일한 모 니터 해상도로 설정되어 있지 않기 때문에 본 시스템에 서는 모니터의 가로 해상도 800, 1024, 1152, 1280, 1600, 1920 만을 지원하도록 자바 스크립을 작성하였다.

시스템 로딩 시험은 PC의 운영 체계에 따른 시스템의 작동 여부를 조사하는 방식으로 수행하였으며, 시스템의 평가를 위해서 대상지역을 대전 충남대학교 지역과 대전 유성 지역을 실험하였으며, 기선한계의 문제를 고려하여 기준국에서 약 30km 떨어진 금산 시내 지역도 평가하였 으며, 성공적인 운영이 가능함을 알 수 있었다.

### 4.1 기준국 시스템 구현

실험 시 고정국에는 Trimble사의 5700 GPS 수신기를 사용하였으며 충남대학교 제2공학관 옥상에 안테나를 설 치하고 실험실로 아테나서을 끌어들여 GPS 수신기와 연 결하였으며, 다시 GPS 수신기와 PC를 연결하여 실시간 관측을 수행하였으며 그림 12와 같다.

인터넷에 접속하여 서버를 서택하고 GPS 여결을 수행 하였다. 기준국은 학내망에 접속되어 있기 때문에 인터 넷 접속에 별다른 어려움이 없었으며 대상 지역의 지도 는 쉽게 화면 출력되었으며 그림 13과 같다.

### 4.2 사용자 중심의 시스템 구현

이동국의 운영은 차량에 장착한 Trimble 5700 GPS수 신기와 노트북을 연결하고 휴대전화를 이용하여 전화접 속에 의한 인터넷 연결을 통해 무선 인터넷 DGPS 구현 을 시도함으로써 이동국을 운영하였으며 그림 14와 같다. 이동국에서는 휴대폰을 이용하여 인터넷에 접속하려 다 보니 접속시간이 상당히 오래 소요되는 어려움이 있 었다. 본 실험에서 이동국의 클라이언트 접속 초기 지도 화면출력의 로딩시간은 1분에서 3분가량 소요되었다.

이동국의 항법에 대한 실시간 동영상 캡쳐를 수행한 결 과의 일부는 그림 15와 같다.

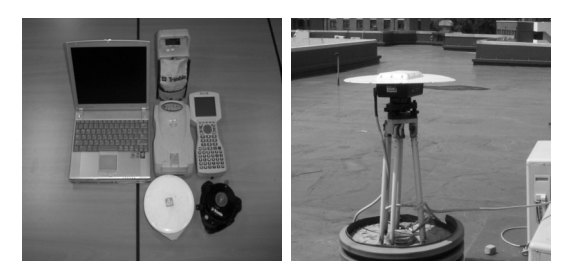

그림 **12.** 고정국의 운영과 실험장비

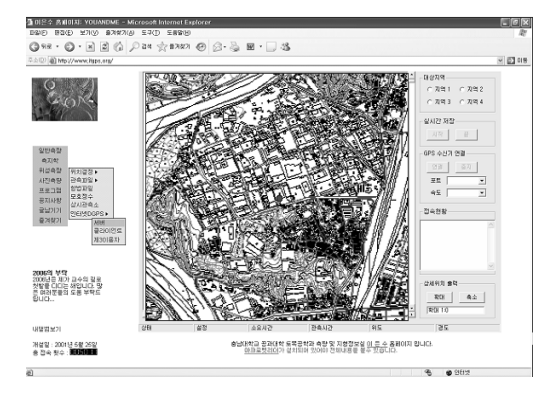

그림 **13.** 기준국 서버화면에 대한 동영상 캡쳐화면

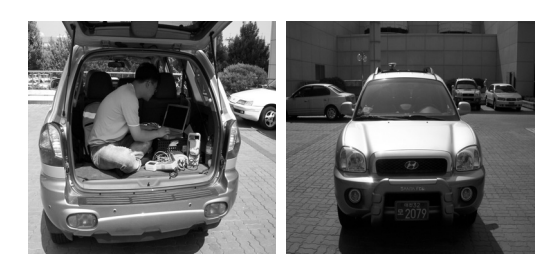

그림 **14.** 이동국의 운영 관경

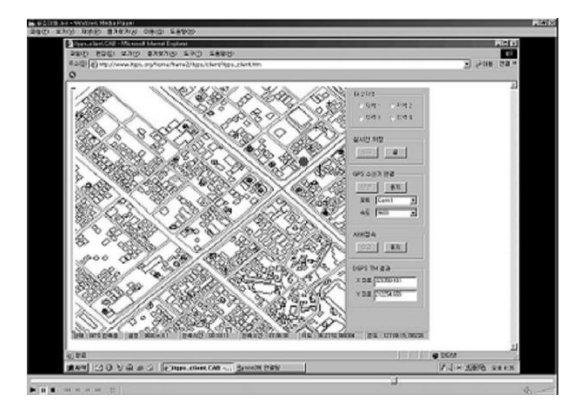

그림 **15.** 이동국 클라이언트에 대한 동영상 캡쳐화면

우 하단 부분은 기준국의 접속현황을 나타내는 기능을 대신하여 실시간으로 이동체의 DGPS TM의 x,y좌표를 확인할 수 있도록 구성되어져 있으며, 이동체의 운영에 있어서는 지도상의 도로에서 주행함에 있어 도로의 이탈 없이 시스템이 운영되는 것을 확인할 수 있었다.

#### 4.3 제 3 이용자 중심의 시스템 구현

제 3 이용자 중심의 시스템은 인터넷을 접속할 수 있는 어떤 장소에도 이동체에 대한 모니터링이 가능함을 알아 보기 위한 것으로 기준국과 이동국 이외의 이용자가 인 터넷에 접속하여 제 3 이용자 시스템을 선택하고 원하는 대상지역을 선택하면 서버에 접속된 모든 이동체의 모니 터링을 실시간으로 수행할 수 있다 물류 시스템으로 가 . 정할 때 생산자와 택배자 뿐만 아니라 소비자가 물류의 위치를 실시간으로 모니터링 할 수 있음을 의미한다.

실험 중 기준국 서버와 이동국 클라이언트는 모두 근 실시간 이동체의 위치를 나타내었으며, 제 3 이용자 클라 이언트 역시 이동체의 위치를 모니터링 할 수 있었으며 본 연구에서 구축한 시스템을 약간만 응용한다면 물류 추적시스템과 같이 제 3 이용자들이 연계된 부분에 사용 가능하다 판단한다.

## 5. 결 론

LBS의 활용을 다양화 하고자 개발된 통합시스템은 기 준국, 이동국과 제 3이용자로 세분화 하여 실험을 실시하 였으며, 실험과 결과를 토대로 다음과 같은 결론을 얻을 수 있었다.

1. DGPS 요소개발을 위해 GPS 관측데이터를 이용해 의사거리 보정방법과 좌표 보정방법을 비교·분석한 결 과, 관측위성의 최소치인 4대의 경우 50% 확률오차는 좌 표 보정방법에서 최대 4.9m와 의사거리 보정방법에서 최 대 4.8m의 오차를 보였고 관측위성 6대인 경우는 좌표 보정방법에서 최대 3.0m의 오차를 보였다. 이와 같은 결 과를 통해 보정 방법에 영향을 받기 보다는 관측되는 위 성의 수에 의하여 보정된 결과값의 정밀도가 향상됨을 알 수 있었으며, 좌표 보정방법이 의사거리 보정방법에 비해 결코 정확도가 떨어지지 않음을 알 수 있었다. 따라서 인 터넷을 통한 보정량의 실시간 송수신 방법은 간편하고 손 쉬운 좌표 보정방법을 활용하는 것이 LBS를 위한 인터넷 DGPS 개발에 보다 효과적인 것을 알 수 있었다.

2. 재편집된 수치지도 파일을 그림파일로 변환하고 이 를 화면에 출력하기 위해 두 개의 PictureBox 컨트롤을 구성요소로 하는 위치정보 출력 모듈을 개발하였다 사. 용자 중심의 위치출력을 위해 컨트롤 배열과 bitblt 함수 를 이용하였으며, 클라이언트 시스템에서 사용자의 위치 를 화면 중심에 출력하기 위해 수치지도 좌표와 시스템 화면좌표의 대응관계를 명확하게 정립하였다.

3. 서버와 클라이언트 간의 인터넷 DGPS 통신 모듈은 MS Comm 컨트롤, MS Winsock 컨트롤(TCP/IP), MS CommonDialog 컨트롤, MS Sysinfo 컨트롤 구성요소를 사용하여 개발하여 모니터의 가로 해상도가 800, 1024, 1152, 1280, 1600, 1920인 환경에서 지원되도록 웹에 게 시하였으며, 구축된 시스템을 이용하여 실시간 무선 인 터넷 DGPS를 수행한 결과, 서버 시스템 상의 클라이언 트 추적, 클라이언트 시스템에서의 항법, 제 3 이용자의 클라이언트 추적이 근 실시간 가능하였다.

### 감사의 글

이 논문은 정부(교육인적자원부)의 재원으로 한국학술진흥 재단의 지원을 받아 수행된 연구임(R05-2004-000-12131-0).

#### 참고문헌

1. 강준묵, 이용욱, 박정현, 이은수, 2002, "이동체의 효율적 모니터 링을 위한 인터넷 DGPS 모의 구현", 대한토목학회논문집, 제22 권, 제5-D호, pp. 969-974.

- 2. 강준묵, 조성호, 선재현, 2004, "LBS를 위한 코드 DGPS 위치정확 도 향상에 관한 연구", 대한토목학회 학술발표회 논문집, pp. 1181-1185.
- 3. 김시곤, 이창진, 성낙문, 2003, "휴대폰 기지국기반 지역간 교통 정보산출 기법개발", 대한토목학회 논문집, Vol. 23 No. 4D, pp. 489-494.
- 4. 이현직, 박은관, 유지호, 2005, "실시간 GIS DB 관리를 위한 LBS 시스템 구현", *대한토목학회 학술발표회 논문집*, pp. 3643-3647.
- 5. 임승현, 전재용, 조기성, 2005, "교통사고자료 현장 수집을 위한

Mobile GSIS 개발", 대한토목학회 논문집, Vol. 25 No. 1D, pp. 189-194.

- 6. 주경민, 박성완, 김민호, 2000, "Visual Basic Programming Bible Ver.6.x", 영진출판사.
- 7. 허민, 이재원, 이용욱, 2005, "국가 기준점 관리를 위한 전자표지 석 개발(1)", *대한 토목학회 논문집*, Vol. 25 No. 1D, pp. 195-201.
- 8. B.Hofmann-Wellenhof, H.Lichtenegger, and J.Collins, 1997, "Global Positioning System: Theory and Practice", Fourth, revised Edition, Springer Wien NewYork.